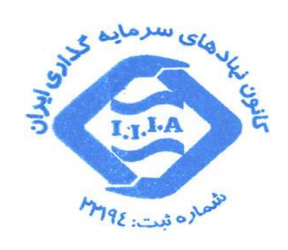

.<br>آموزش توابع آماری ا<sup>کس</sup>ل  $\int$  $\overline{\mathcal{L}}$ י<br>ן

کانون نهاد پی سرمایه کذاری ایران

**جلسه 1**

ميانگين: اولين تابع آماري كه بعنوان شاخص تمايل مركزي دادههاست ميانگين نام دارد. ميانگين به انواع ميانگينهاي حسابي، هندسي و هارمونيک (همساز) تقسيم ميشود. البته ميانگينهاي فوق حالت خاص از ميانگينهاي تواني است. گا ر ميانگينهاي تواني را بصورت ذيل نمايش دهيم:

 $\bar{X}^{(l)}$ 

ميانگينهاي حسابي، هندسي و همساز حالت خاصي از فرمول فوق خواهد بود :

$$
h = -1
$$
\n
$$
\bar{X}^{(-1)} = HM = \frac{N}{\sum_{X_i}^{1}} \quad \text{g} \quad \text{and} \quad \bar{X}^{(-1)} = HM = \frac{N}{\sum_{X_i}^{1}} \quad \text{h}
$$

$$
h = 0 \t\t \bar{X}^{(0)} = GM = \sqrt[n]{X_1 X_2 \dots X_n}
$$

$$
h = 1 \t\t \bar{X}^{(1)} = AM = \frac{\sum_{i=1}^{n} X_i}{n}
$$

هر كدام از ميانگينهاي فوق كاربرد ميعني دارد. بعنوان مثال ميانگين هندسي براي ميانگينگيري از رشدها و نسبتها مناسب است، ميانگين هارمونيك براي محاسبه دادههايي كه واحدهاي آن تركيبي است مورد استفاده قرار ميگيرد. (بعنوان مثال سرعت كه تركيبي از مسافت و زمان است، بهرهوري كه تركيبي از تعداد واحدهاي توليد شده و تعداد كارگران و … ) و ميانگين حسابي كه در ساير موارد اغلب مورد استفاده قرار ميگيرد. حالتهاي ديگر كه ميانگين تواني دارد برای مواردی مانند محاسبه میانگین مساحتها  $2$   $h=2$ ، محاسبه میانگین حجمها  $h=3$  و … استفاده میشود كه ذيلاً به بررسي سه مورد حسابي، هندسي و هارمونيك كه در تحليل مالي كاربرد دارد ميپردازيم. +, ∑ **ميانگين حسابي**\*")' (%\$)'&#\$%"**:** ميانگين حسابي بصورت - - و در صورتي كه فراوان ي داده ها متفاوت از يك باشد.

> $\Sigma_{\rm i}^{\rm s}$  $i=$ ∑

 $\bar{X}$   $\frac{1}{2}$ 

در صفحه گسترده اكسل تابع Average فراخواني ميشود، براي محاسبه ميانگين قيمت يک شركت طي يک هفته ميتوان بصورت ذيل عمل كرد :

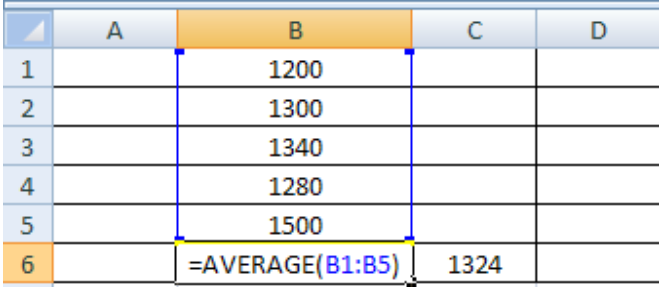

# **جلسه 2**

 $GM = \sqrt[N]{X_1 X_2 \; ... X_n}$  میانگین هندسی GEOMETRIC MEAN؛ این میانگین بصورت  $X_n$  ...  $\emph{GM} = \sqrt[N]{X_1 X_2 \; ... X_n}$  و در صورتی که  $GM=\sqrt[K_1^{~~N_1}X_2^{~~N_2}~\ldots .X_s^{~~N_S}~~$ دادهها دارای فراوانی باشند بصورت محاسبه خواهد گرديد.  $GM=\frac{\Sigma_{i=1}^S N_i}{\Lambda}$ براي محاسبه ميانگين هندسي كافي است از تابع Geomean اكسل استفاده كنيم. مثال: فردي در يک اوراق بهادار ١٠٠ ميليون ريال سرمايهگذاري كرده و ارزش سرمايهگذاري در سالهاي ١، ٢ و ٣ به ،120 و 150 160 رسيده است. متوسط بازده فرد چقدر است؟

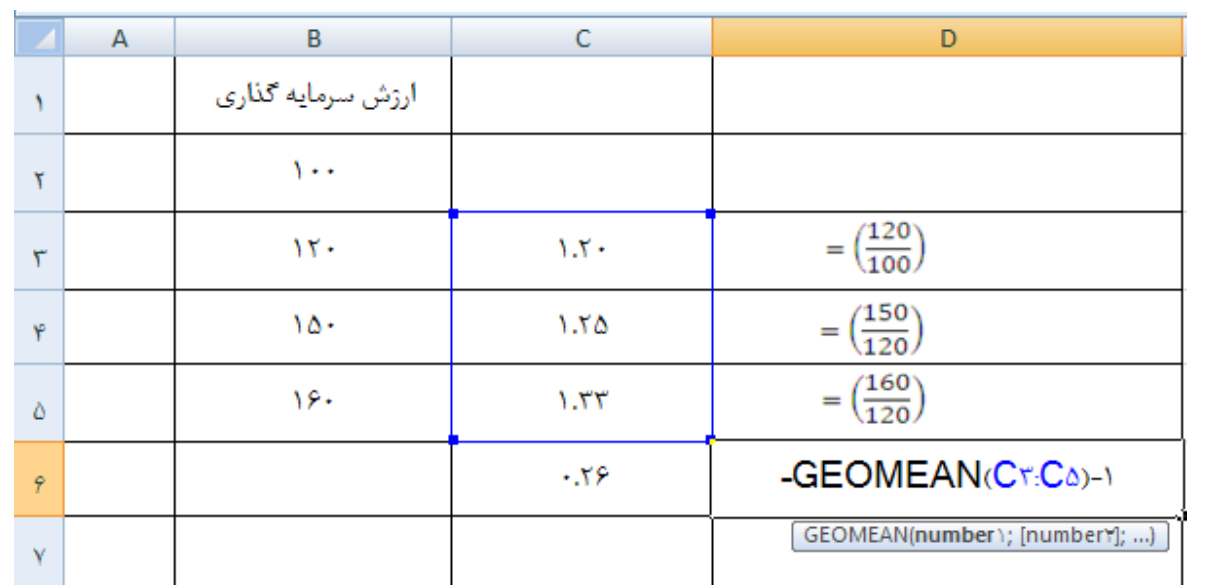

حال اگر رشد متوسط بدست آمده را در فرمول ذيل قرار دهيم :

 $10(1 -$ 

بدست خواهيم آورد.

مثال: فردي به ميزان ١٠٠ ريال سرمايهگذاري نموده در سالهاي ١ و ٢ ارزش سرمايهگذاري او به ترتيب ٧٠ و ١٠٠ ريال است. بازده متوسط فرد چقدر است؟

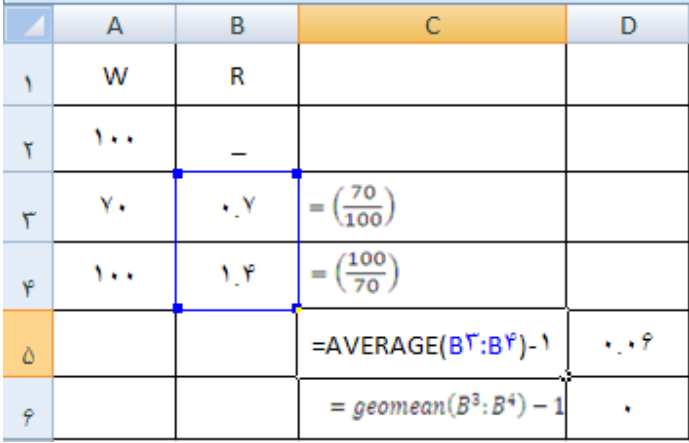

بديهي است كه رشد متوسط بدست آمده به روش هندسي دقيق است، زيرا تفاوتي در دارايي فرد ايجاد نشده است كه ميانگين هندسي بخوبي نشاندهنده اين موضوع است. در صورتيكه بجاي ميانگين حسابي از ميانگين هندسي استفاده كنيم جواب نادرست خواهد بود. بعنوان تمرين ميتوانيد اين محاسبه را انجام دهيد .

## **جلسه 3**

مثال:

ميانگين هارمونيک HARMONIC MEAN: ميانگين همساز  $Harmonic)$  براي محاسبه ميانگين دادههايي است از تركيب دو مقياس بدست مي آيد. يكي از كاربردهاي اين ميانگين در بازار سرمايه محاسبه متوسط رتبه شركتها است.

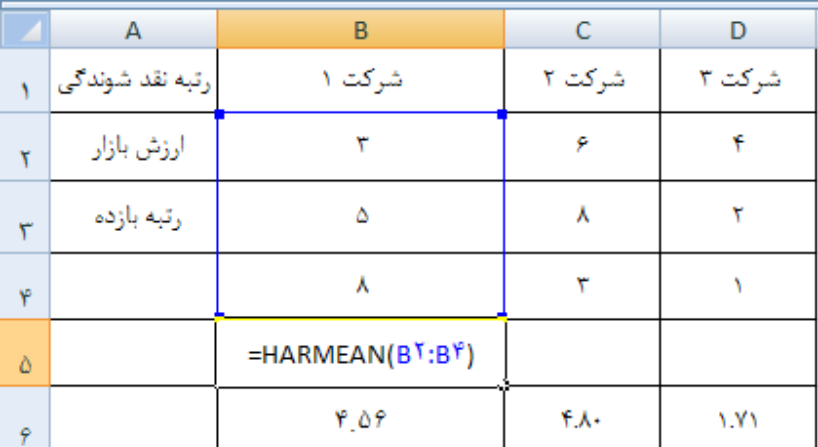

#### **جلسه 4**

**شاخصهاي پراكندگي در بورس اوراق بهادار:** از جلسه شاخص تو هاي پراكندگي در آمار مي ان به واريانس، ميانگين قدر مطلق انحرافات، ضريب تغييرات، انحراف چاركي، انحراف صدكي، متوسط انحرافات و ... اشاره نمود. برخي از اين شاخصها در مدلسازي ريسك مورد استفاده قرار ميگيرد. علاوه بر موارد فوق در علم مالي از معيارهايي مانند نيمه واريانس Semi Variance ، ارزش در معرض ريسك Value at Risk)VaR )، مدلهاي نوسان شرطي و بعد فركتال (Fractal Dimention) بعنوان معيارهاي ريسك مورد استفاده قرار (Fractal Dimention) ميگيرد. ذيلاً به توضيح تعدادي از اين معيارها در اكسل ميپردازيم:

**ميانگين قدر مطلق انحرافات** ZFDEVHOF WNDXYZH EH: اين شاخص نشان ميدهد بطور متوسط  $\emph{MAD}=\frac{\Sigma|X_{i}-\bar{X}|}{n}$  قدر مطلق انحرافات از میانگین دادهها چقدر بوده است. این شاخص پراکندگی با فرمول:  $\boldsymbol{n}$ قابل محاسبه است .

> $A$  $\overline{B}$ C Y  $\Delta Y \cdot \cdot$  $\mathbf{Y}$ ۵Y۵.  $\tau$ **AYAY** ۴  $09.1$ Ò 0917  $\tilde{r}$ 0981 Ÿ 0990 49.499 =AVEDEV( $A^{\dagger}$ : $A^{\lambda}$ ) A

مثال: قيمت دارايي بصورت ذيل ميانگين قدر مطلق انحرافات را بدست آوريد؟

**جلسه 5**

تابع واريانس (VAR)، يكي از شاخصهاي پراكندگي در علم آمار كه كاربرد فراواني در علم مالي دارد، واريانس است. واريانس يك كميت تصادفي بصورت ذيل تعريف ميشود:

> $\sigma^2$ |  $=\frac{\sum}{}$

كه در عبارت فوق  $X_i$ ، دادههاي مورد بررسي،  $\overline{\mathrm{X}}$  ميانگين دادهها و n تعداد مشاهدات است.

 $\sigma^2=\frac{\Sigma(X_i-{\bar{X}})}{n-1}$  البته تخمین زننده بدون تورش (بدون ریسک) واریانس نمونهای  $n-1$ است . اين تابع در اكسل با تابع نشان داده میشود.  $\mathit{var}$ 

نحوه استفاده از اين تابع بصورت ذيل است :

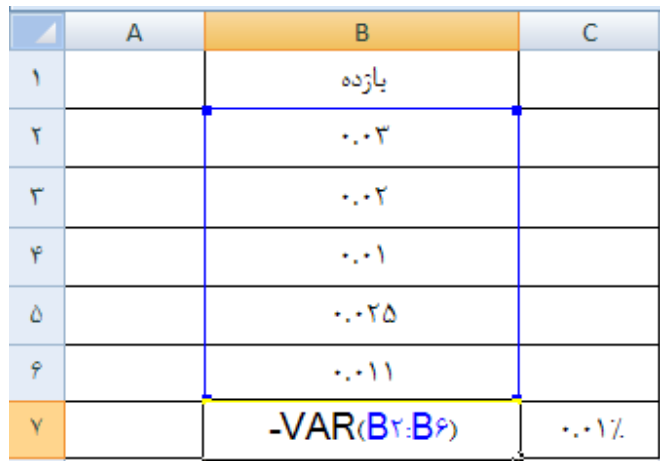

خروجي حاصل از تابع، پراكندگي متغير حول ميانگين را نشان ميدهد. با توجه به اينكه در محاسبه واريانس اختلاف اعداد با ميانگين بصورت مجذور مورد استفاده قرار ميگيرد. بعد واريانس با مربع بعد دادهها مطابقت دارد. براي همبعد شدن دادهها لازم است از حاصل تابع واريانس جذر گرفت كه كافي است در سلول زير تابع سلول محاسبه شده را وارد نمائيد.  $B^{\,\lambda} 0.5$ 

البته در اكسل تابع ديگري كه stder ناميده ميشود دو محاسبه فوق را تركيب ميكند:

 $stder \equiv$ 

يكي از كاربردهاي مالي واريانس و انحراف معيار استفاده از آنها بعنوان معيار ريسك است. هر چه واريانس بازده يك دارايي بالاتر باشد، ريسك آن دارايي بالاتر خواهد بود. البته براي اندازهگيري ريسك نامطلوب از معيار نيمه واريانس (Semi Variance) كه توضيح آن در جلسات بعد ارائه خواهد شد استفاده مي شود.

#### **جلسه 6**

تابع كوواريانس  $(\pmb{CDVAR})$ ، اين تابع جهت همبستگي بين دو متغير  $X$  و  $Y$  را نشان ميدهد. متغيرهايي با همبستگي مستقيم كوواريانس مثبت و متغيرهايي با همبستگي معكوس كوواريانس منفي خواهند داشت .

نحوه استفاده از تابع فوق بصورت ذيل است :

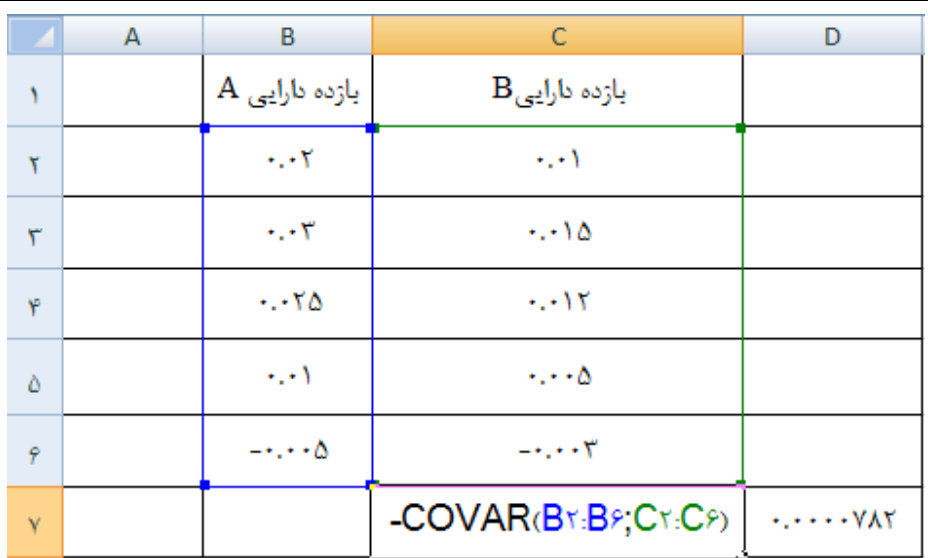

**نكته:** براي محاسبه كوواريانس و كوروليش (كه توضيح اين تابع بعداً) ارائه خواهد شد لازم است متغيرهاي مورد بررسي هم تاريخ باشند. به عبارت ديگر بايد فاصله زماني بين بازدهها در مثال فوق براي هر دو دارايي يكسان باشد.

# **جلسه 7**

**تابع ضريب همبستگي پيرسون،** براي محاسبه همبستگي بين دو متغير و Y به كار ميرود كه در نرمافزار اكسل با تابع correl قابل محاسبه است. از جمله كاربردهاي همبستگي در بازارهاي مالي، محاسبه همبستگي بين قيمت سهام شركتهاي مختلف، بازده سهام شركتهاي مختلف، همبستگي بين سودهاي نقدي و قيمت سهام و … است.

نحوه استفاده از تابع فوق بشرح ذيل است :

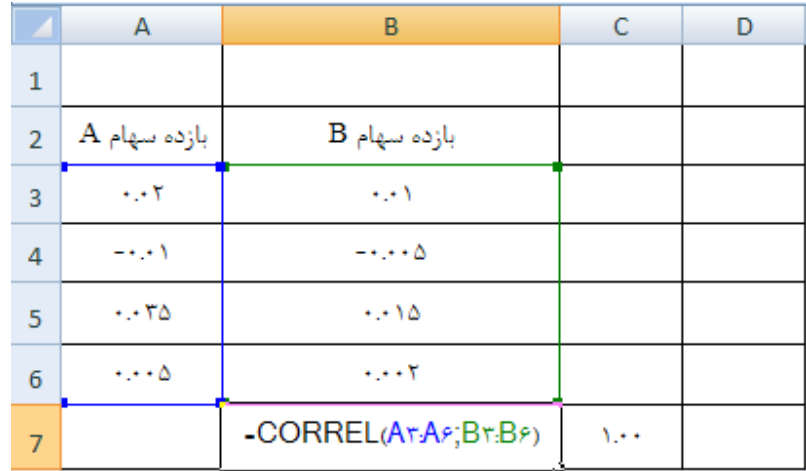

نكته: ضريب همبستگي محاسبه شده در اكسل با تابع correl ضريب همبستگي جزيي نيست. بنابراين اثر ساير متغيرها مانند زمان نيز با اثر مورد بررسي مخلوط شده باشد. البته در خصوص بازده چون متغيرها بصورت تفاضلي استفاده ميشوند احتمال وجود همبستگي كاذب كمتر است. اما قيمتها ممكن است بدليل همروندي با زمان، با يكديگر همبستگي غير واقعي نشان دهند .

#### **جلسه 8**

**تابع شيب** =j>hi **و عرض از مبدأ** jk=lm=Ak**:**\$ اين تابع براي محاسبه شيب رگرسيون در معادله n B 4 f كاربرد دارد. بعنوان مثال اگر بخواهيم رابطه بين بازده و بازده پرتفوليوي تحت مديريت خود را تخمين بزنيم ميتوانيم از تابع شيب براي بدست آوردن شيب و تابع عرض از مبدأ براي بدست آوردن عرض از مبدأ استفاده كنيم. اين توابع اطلاعات مفيدي براي تحليل مالي در اختيار ميگذارند. بعنوان مثال  $b$  ضريب حساسيت بازده پرتفوليو نسبت به بازده بازار است.  $b$  به عبارت ديگر يک شاخص ريسک است. اگر  $b$  بزرگتر از يک باشد پرتفوليو با ريسک بالا  $(High\,Risk)$  و اگر كوچكتر از يك باشد پرتفوليو با ريسك پايين  $(Low\, Risk)$  تشخيص داده ميشود. در صورتي $b$  مساوي با يک باشد پرتفوليو داراي ريسكي مانند بازار است .

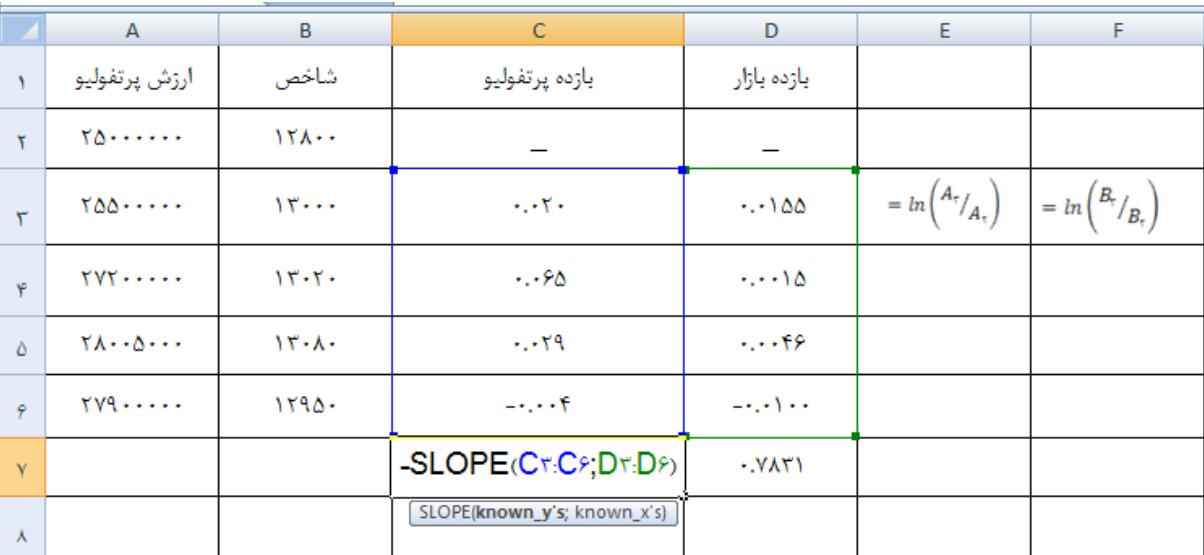

مثال: دادههاي مربوط به بازده بازار سهام و بازده پرتفوليوي  ${\it Z} Y {\it X}$  بصورت ذيل است:

همچنين براي بدست آوردن عرض از مبدأ ميتوان از تابع ذيل استفاده كرد :

#### $=$  Inter

در صورتيكه در جدول فوق بجاي بازده مرسوم از بازده اضافي  $\emph{(Excess Return)}$  استفاده شود:

#### $Ex$   $\operatorname{ess}$

#### $Ex$   $\operatorname{ess}$

عرض از مبدأ تفسير ديگري نيز خواهد داشت كه به آلفاي جنسن مشهور است. يعني يك معيار ارزيابي عملكرد خواهد . بود

**نكته:** ضرايب فوق در صورت برخورداري از معنيداري آماري قابل اتكا هستند.

## **جلسه 9**

**تابع رگرسيون** A>ttu=sl=**:**# براي بررسي ارتباط يك متغير وابسته با يك يا چند متغير مستقل يكي از  $Slope$  روشهای مورد استفاده روشی بنام رگرسیون است. برای برازش رگرسیون چند متغیره در اکسل نمیتوان از تابع و  $\emph{At}$ Intercept استفاده كرد. بجاي اين تابع بايد در بخش Tools گزينهاي بنام Add Ins را انتخاب نموده و منوي ظاهر شده كنار گزينه Analysis Toolpack تيك كنيم. در صورتيكه اكسل شما كامل نصب شده باشد يك جعبه ابزار بنام  $Data\ Analysis$ 5k كه توان انجام آزمونهاي آماري مختلف مانند دو نمونهاي، آزمون برابري واريانسها، آزمون برابری چند میانگین یا  $F$  و … از جمله رگرسیون چند گانه قابل انجام است. برای برازش رگرسیون چند گانه كافي است مراحل ذيل را دنبال كنيم :

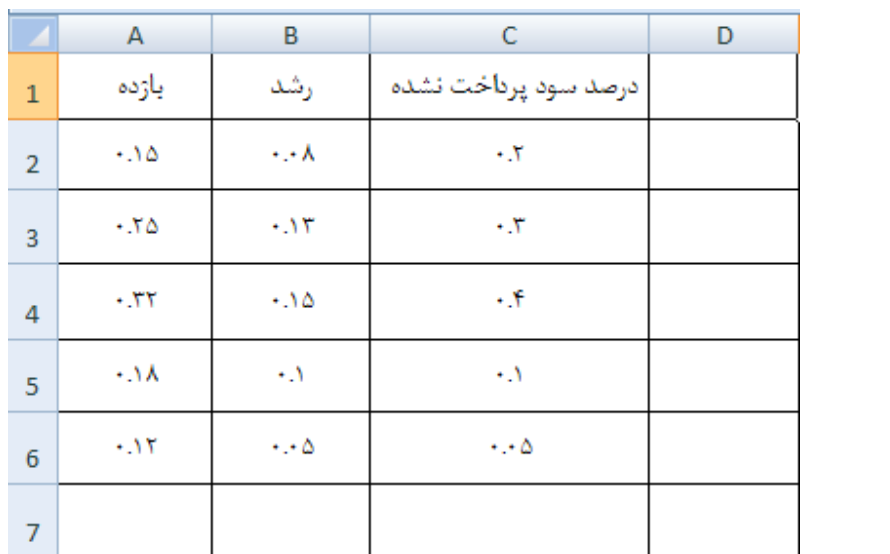

بر روی Data Analysis کلیک کرده و رگرسیون را باز میکنیم در منوی ظاهر شده آدرس  $A_6)$  (  $X$  ها را Tata Analysis یک ناحیه از  $E_2$  است) معرفي ميكنيم. در صورتيكه بخواهيم عنوان متغيرها در نظر گرفته شود، عنوان متغيرها  $X$  ) نيز انتخاب كرده و  $Label$  را تيك ميزنيم. يعني بصورت ذيل آدرس دهي ميكنيم:

 $Y: \mathbf{A}_1: A$ 

 $X: \mathbf{\beta}_1: C$ 

پس از كليك بر روي OK خروجي رگرسيون در صفحه جداگانهاي نمايش داده خواهد شد .

«درصورت هر گونه ابهام و يا اشكال با شماره تلفنهاي 9- 88382757 تماس بگيريد » .